**Технология Дополненной реальности**

**Лекция № 11**

## **Промышленное применение ДР Платформа от компании PTC Vuforia I. Vuforia Engine Обзор возможностей. Функционал для разработки**

**Приложений ДР**

Продолжаем рассмотрение типов целевых объектов для **recognition** и отслеживания пространственного размещения элементов контента **(tracking)** в сцене **AR**-Приложения в соответствии с ранее предложенной классификацией от компании **PTC**

**Целевые объекты** – таргеты – этого типа реализуют **reco/track,** распознавая форму реального физического объекта с использованием **3D-**моделей этих объектов. **AR**-контент т.о. может быть размещен/позиционирован на/относительно объектах разного типа – от промышленного оборудования, транспортных средств до игрушек.

#### **Tracking Images**

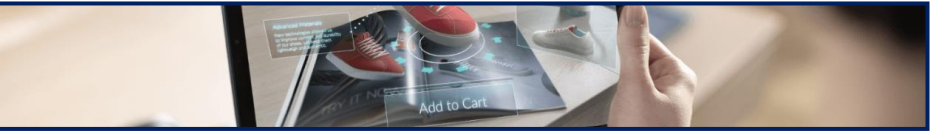

#### **Tracking Objects**

# **[Model Targets](https://library.vuforia.com/features/objects/model-targets.html) [Object Targets](https://library.vuforia.com/features/objects/object-reco.html)**

Целевые объекты – таргеты – этого типа для функций **reco/track** создаются путем сканирования объектов (**Vuforia Object Scanner**), обладающих большим количеством подробностей и постоянной формой. Что особенно удобно для привязывания контента к типовым игрушкам (**Lego**) или микросхемам.

#### **Tracking Environments**

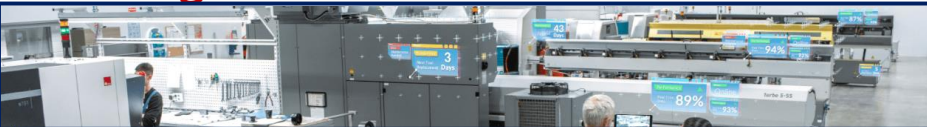

#### **[Model Targets from a 3D scan](https://library.vuforia.com/articles/Solution/how-to-create-model-targets-from-3d-scans/creating-a-model-target-from-photogrammetric-scans.html)**

Целевые объекты – таргеты – типа **Model Target** генерируются из **3D**-сканирований физического, реального объекта (фотограмметрия) и особенно полезны, когда модель САПР недоступна

**<https://library.vuforia.com/features/overview.html>**

Остановимся подробнее на трех перечисленных выше методах реализации **recognition** и **tracking**, объединенных в одну общую группу **Tracking Objects**

**Каждый** из перечисленных выше методов таргетирования имеет преимущества в различных случаях использования, и каждый из них создается с помощью специального, предусмотренного для этого, стандартного инструментария от **Vuforia Engine**.

**Выбор** конкретного способа зависит от контекста разработки Приложения ДР, наиболее подходящего для рассматриваемого случая использования:

- ➢ **Object Target** создаются путем сканирования физического объекта. Это хороший вариант для небольших предметов с хорошей детализацией и стабильной формой.
- ➢ **Model Target** позволяют распознавать объекты в обозреваемой реальной обстановке по их форме с использованием уже существующих **3D-моделей**. Т. о. контент дополненной реальности может позиционироваться на различных физических объектах, таких как промышленное оборудование, транспортные средства, игрушки и бытовая техника, т.е. на объектах, **3D-модели** которых имеются в доступе.
- ➢ **Model target from a 3D Scan** это **Model target**, которые в данном случае создаются в процессе трехмерного сканирования целевых объектов с последующей реализацией фотограмметрии на основании полученного облака точек. Данный метод особенно удобен, когда **3D-модель** целевого объекта отсутствует.

Каждый из перечисленных способов таргетирования предполагает подключение дополнительного ПО – либо для сканирования, получения модели или импортирования существующей **3D-модели**.

**<https://library.vuforia.com/features/objects/object-reco/compare-tracking-methods.html>**

Остановимся подробнее на трех перечисленных выше методах реализации **recognition** и **tracking**, объединенных в одну общую группу **Tracking Objects**

Применение каждого из способов таргетирования из этой группы обусловлено конкретными предварительными условиями (**Prerequisites**) и только при их соблюдении гарантирован хороший результат:

➢ **Object Target** используют предустановленное на смартфон или планшет (МУ) ПО - **Vuforia Object Scanner**. За счет использования этого ПО МУ со своей оптической системой превращается в устройство сканирования, с помощью которого и создается требуемое облако точек. Физический объект, используемый для таргетирования, должен быть размещен на подложке определенного размера (**А4**) с определенным, нанесенным на него рисунком. Требования к этой распечатке достаточно высоки. Кроме того условием результативного сканирования является и нейтральное окружение и достаточное освещение (конкретные требования будут рассмотрены ниже). Сгенерированный файл данных объекта – облако точек в формате **\*.od** - затем загружается в **Vuforia Target Manager**, где может быть сгенерирована база данных таргетов типа **device**. **<https://library.vuforia.com/features/objects/object-reco/supported-objects.html>**

**Принимая решение о выборе конкретного метода таргетирования, основанного на наблюдении и распознавании реального объекта - Tracking Objects, – про Object Target следует иметь в виду следующие ограничения:**

▪ Этот метод лучше всего подходит для небольших объектов размером с игрушку, которые имеют многофункциональную текстуру. Обнаружение основано на внешнем виде объекта, поэтому эта технология очень чувствительна к различным текстурам или цветовым вариациям между объектами.

**<https://library.vuforia.com/features/objects/object-reco/compare-tracking-methods.html>**

Toys

## **Object Target - примеры поддерживаемых объектов**

**Consumer Products Electronics and Machinery** ▪ **Object Target** создаются с помощью ПО **Vuforia Object Scanner** и физического объекта (соответствующей цели сканирования объекта) и специальной подложки с определенным, напечатанным рисунком. Изображение не должно масштабироваться при

печати, так как это может исказить размер может исказить размер формируемого **Object Target**, поскольку наложит ограничения на размер сканируемого объекта, т.к. он занимает на подложке определенную область. Подробно процесс создания и тестирования **Object Target** описан в разделе **[Vuforia Object Scanner](https://library.vuforia.com/articles/Training/Vuforia-Object-Scanner-Users-Guide.html)** . Подробные комментарии по практическому применению метода **Object Target** будут рассмотрены ниже.

#### **Object Targets vs Image-based Targets**

Целевые объекты (**Object Target**) для этого типа **object reco -** это цифровое представление характеристик и геометрии физического объекта. Эти целевые объекты отличаются от таргетов на основе изображений, которые используют плоские изображения. **Object Target** создается путем сканирования физического объекта с помощью специального модуля - **Vuforia Object [Scanner](https://library.vuforia.com/content/vuforia-library/en/articles/Training/Vuforia-Object-Scanner-Users-Guide.html)**

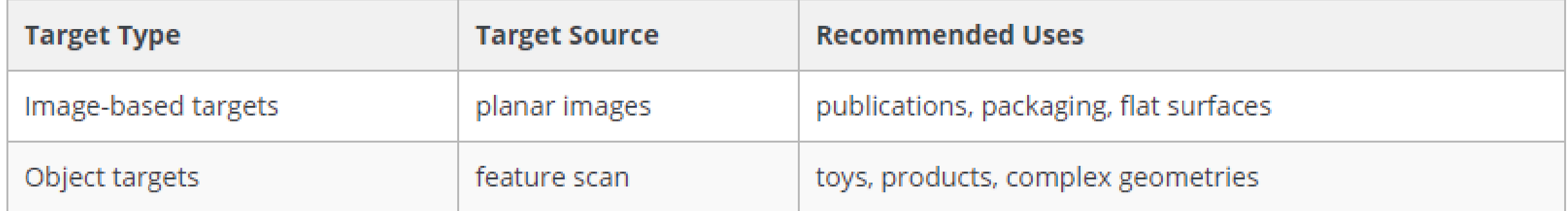

**Vuforia Object Scanner (Сканер объектов)** - это приложение для **Android**, используемое для сканирования физического **3D**объекта. Сканер объектов создает файл объектных данных (\* **.OD**), который содержит исходные данные, необходимые для определения **Object Target** в **Target Manager Developer'а Vuforia Engine**. **Vuforia Object Scanner** позволяет создавать, тестировать и редактировать файлы **OD**. Он обеспечивает визуализацию свойств **Object Target** , а также их охват по всему объекту.

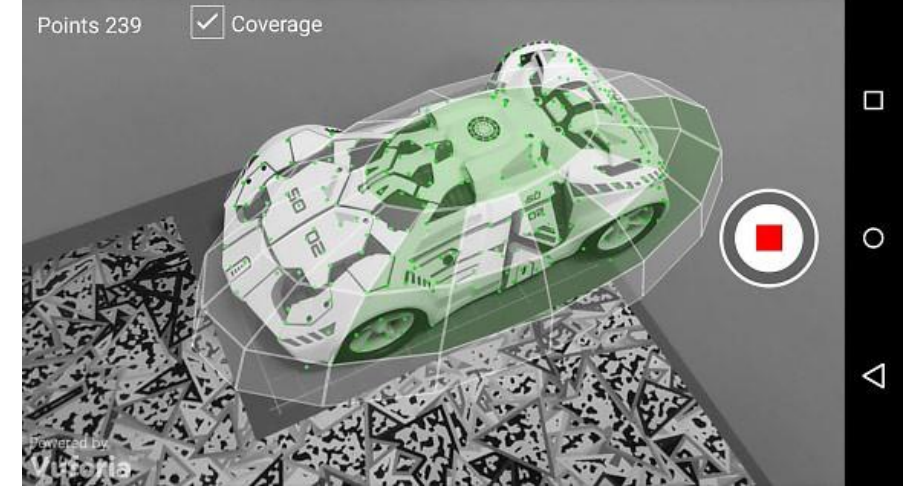

**<https://library.vuforia.com/articles/Training/Vuforia-Object-Scanner-Users-Guide>**

#### **Как разработать Проект с Object Recognition**

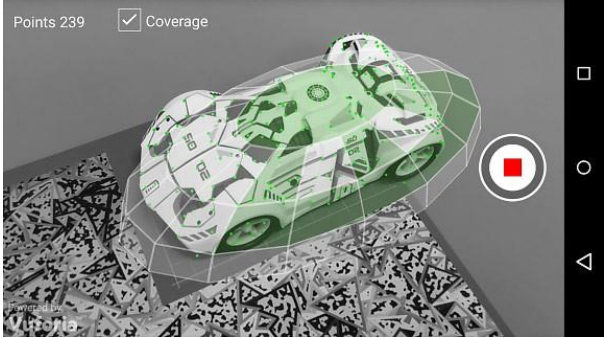

Чтобы использовать распознавание объектов (**object reco**) в разрабатываемом Приложении ДР, в первую очередь необходимо создать собственно **Object Target**. Для добавления в Приложение ДР **Object Target** необходимо выполнить следующую последовательность шагов:

- 1. Отсканировать с помощью Приложения **Vuforia Object [Scanner](https://library.vuforia.com/articles/Training/Vuforia-Object-Scanner-Users-Guide.html) 3-хмерный** физический объект с целью получения файла объектных данных **(\* .OD) - Object Data file.**
- 2. Файл **(\* .OD)** загружается в **Vuforia Target [Manager](https://library.vuforia.com/content/vuforia-library/en/articles/Training/Getting-Started-with-the-Vuforia-Target-Manager.html)**, где генерируется **Object Target** для последующего пакетирования **(packaged) в Device Database**. В БД может быть размещено не более **20 Object Target.**
- 3. В зависимости от того, в какой среде ведется объектная проработка **Проекта ДР** (**AR**-Приложение)– в **Eclipse, Xcode** или **Unity** - **Device Database** загружается и импортируется в Проект **Vuforia Object Recognition. Object Target** могут использоваться в Проекте в комбинации с другими типами целевых объектов (таргетов).

Как использовать **object reco** в Проектах **Vuforia Engine/Unity** → **How to Use Object [Recognition](https://library.vuforia.com/features/objects/object-reco/how-to-use-object-recognition-in-unity.html) in Unity**

#### **Как разработать Проект с Object Recognition**

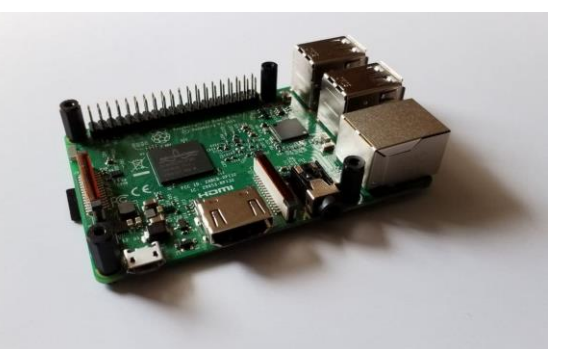

Поэтапное создание Object Taget, его тестирование и интеграция его в базу данных таргета в Проекте ДР в Unity показано в видео: **<https://youtu.be/pxySH-dmz6Y> Целевой объект: Микрокомпьютер Raspberry Pi 3 model B+**

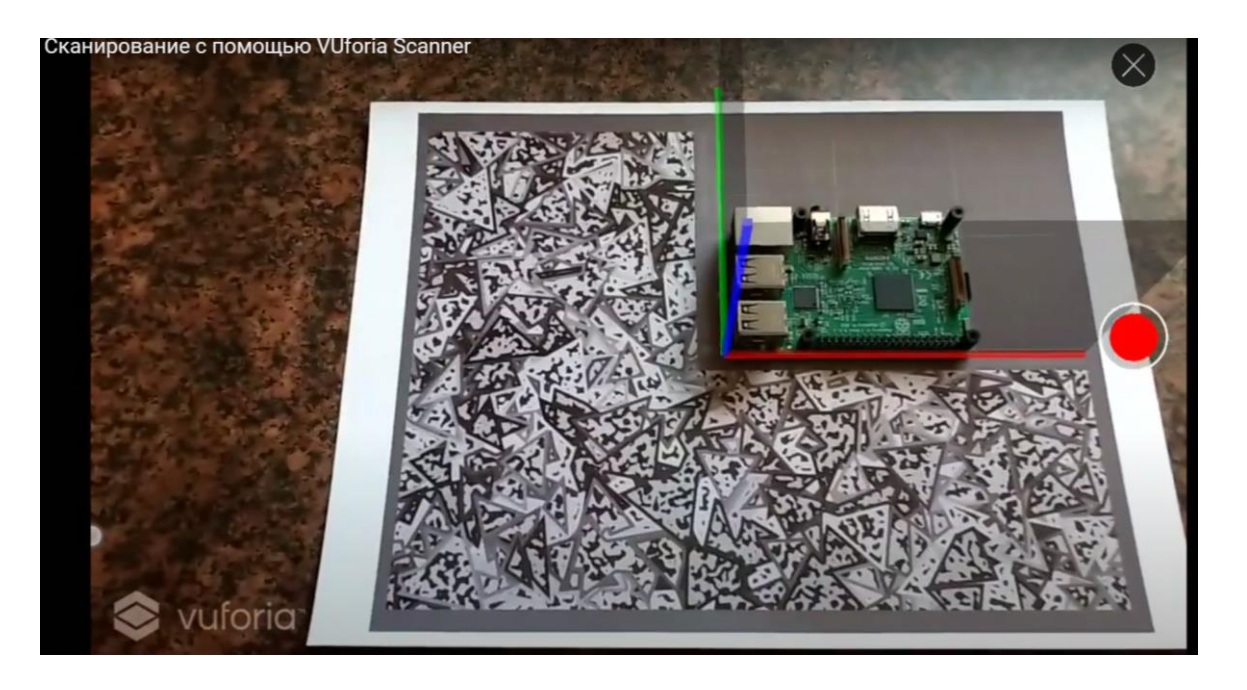

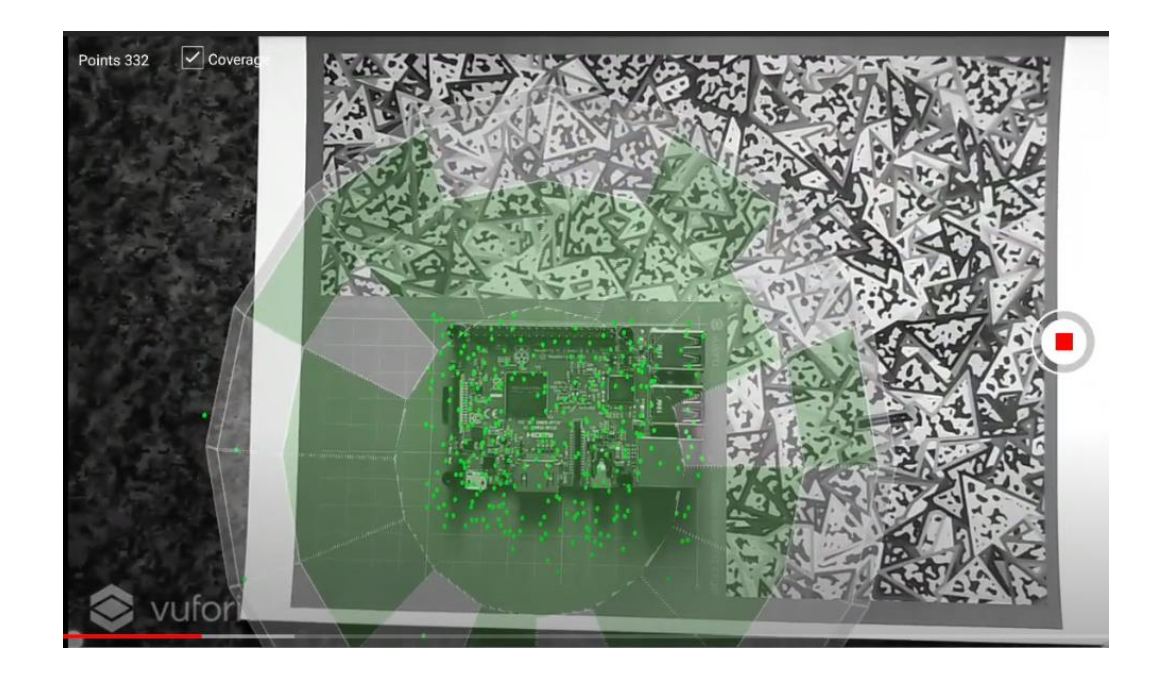

#### **Распознавание** → **recognition Как разработать Проект с Object Recognition**

Поэтапное создание **Object Taget**, его тестирование и повторное сканирование для интеграции в базу данных таргетов в Проекте ДР в **Unity** показано в видео: **<https://youtu.be/pxySH-dmz6Y> Целевой объект:** 

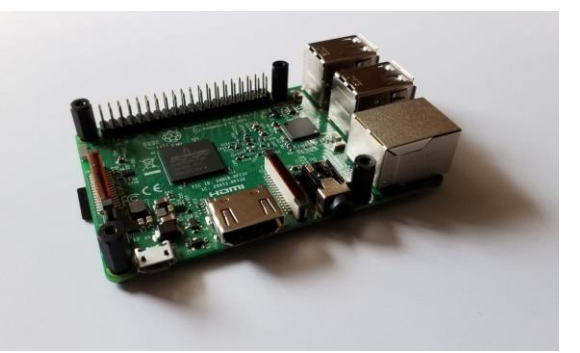

**Микрокомпьютер Raspberry Pi 3 model B+**

Сканирование с помощью VUforia Scanner

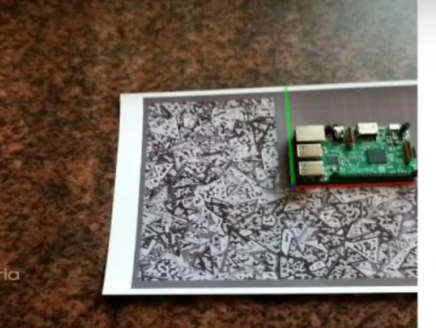

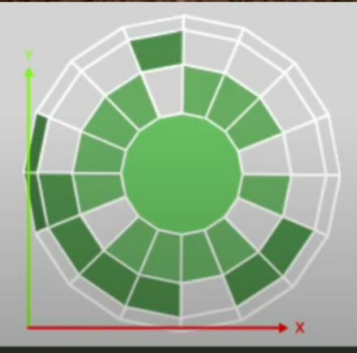

Test

**RPi007** Last Modified мая 23, 2021 13:56  $Size$ 2,2 MB

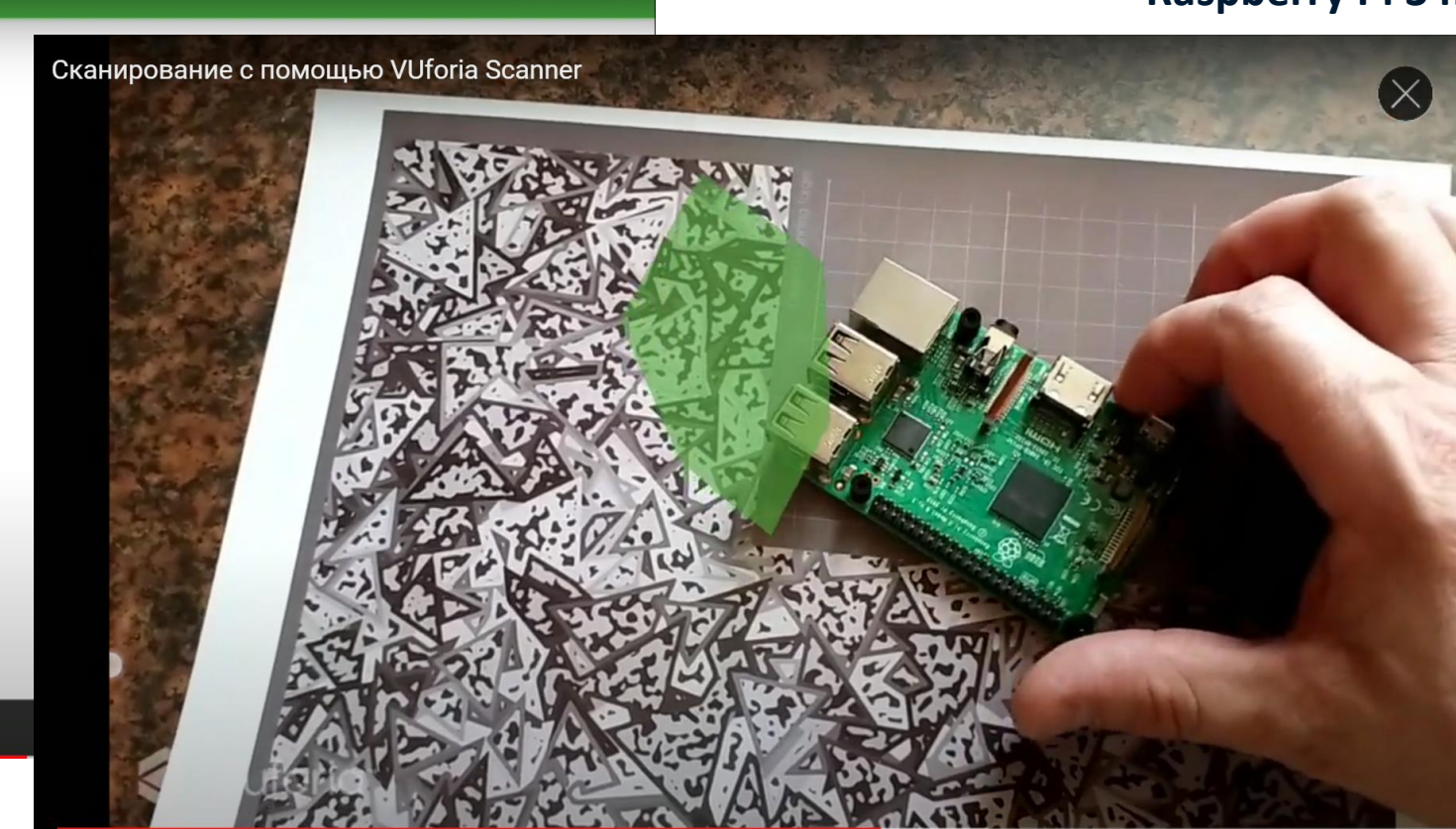

#### **Распознавание** → **recognition Как разработать Проект с Object Recognition**

Поэтапное создание **Object Taget**, его тестирование и интеграция в базу данных таргетов в Проекте ДР в **Unity** с проверкой в режиме play в редакторе **Unity** показано в видео: **<https://youtu.be/hfi2FXivGCo> Целевой объект:** 

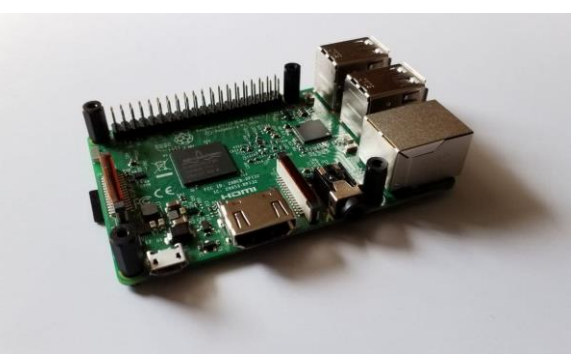

**Микрокомпьютер** 

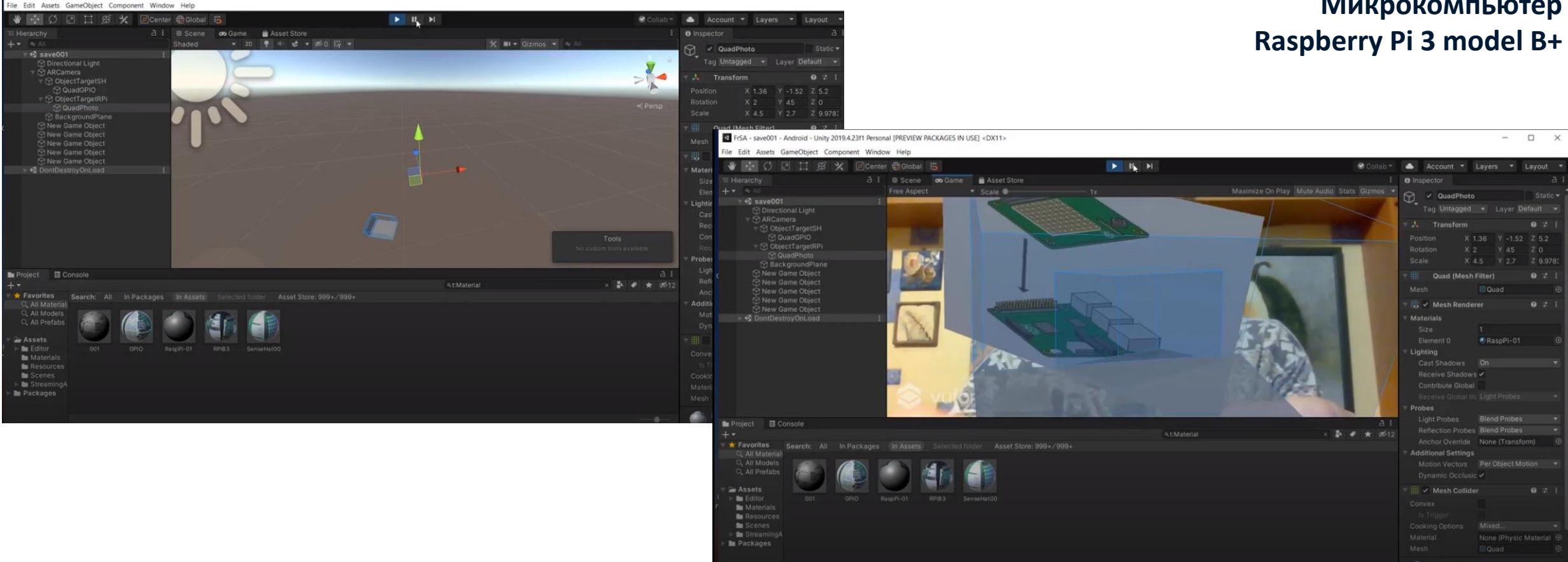

#### **Остановимся подробнее на трех перечисленных выше методах реализации recognition и tracking, объединенных в одну общую группу Tracking Objects**

Применение каждого из способов таргетирования из этой группы обусловлено конкретными предварительными условиями (**Prerequisites**) и только при их соблюдении гарантирован хороший результат:

➢ **Model Target** – для создания этого типа таргета требуется модель распознаваемого объекта, полученная в **CAD-системе**, и ее физический аналог – т.е. сам объект. Модель **CAD** импортируется в **Model Target Generator (MTG) –** Предустановленное ПО (см. **<https://library.vuforia.com/articles/Solution/model-target-generator-user-guide.html>** ). В некоторых случаях предварительная подготовка может быть проведена в программном обеспечении для моделирования. Поддерживаются различные форматы, и **MTG** позволяет выполнить настройки, регламентирующие, с каких сторон объект должен распознаваться при попадании в поле зрения камеры МУ в работающем Приложении ДР, использующем данный способ таргетирования.

**Принимая решение о выборе конкретного метода таргетирования, основанного на наблюдении и распознавании реального объекта с использованием его 3D-модели - Model Target, – про Model Target следует иметь в виду следующие рекомендации/ограничения:**

▪ **Model Target** – очень хорошо применимы в различных вариантах реального окружения (ландшафтах) и для многих типов реальных, [распознаваемых] объектов, благодаря заложенным в **Vuforia Engine** возможностям по распознаванию и отслеживанию границ физических трехмерных объектов.

#### **Распознавание** → **recognition Model Target - примеры поддерживаемых объектов**

▪ **PTC** рекомендует использовать **Model Target** для размещения контента ДР для таких объектов, как **промышленные установки, инструменты, медицинское оборудование, объектов с блестящей и отражающей поверхностью, и автомобилей**. Кроме того, обнаружение и отслеживание цели модели основано на форме объекта и, следовательно, также работает, если объект плохо текстурирован или его внешний вид меняется - например, разные цвета у автомобилей или разные текстуры для инструментов или игрушек.

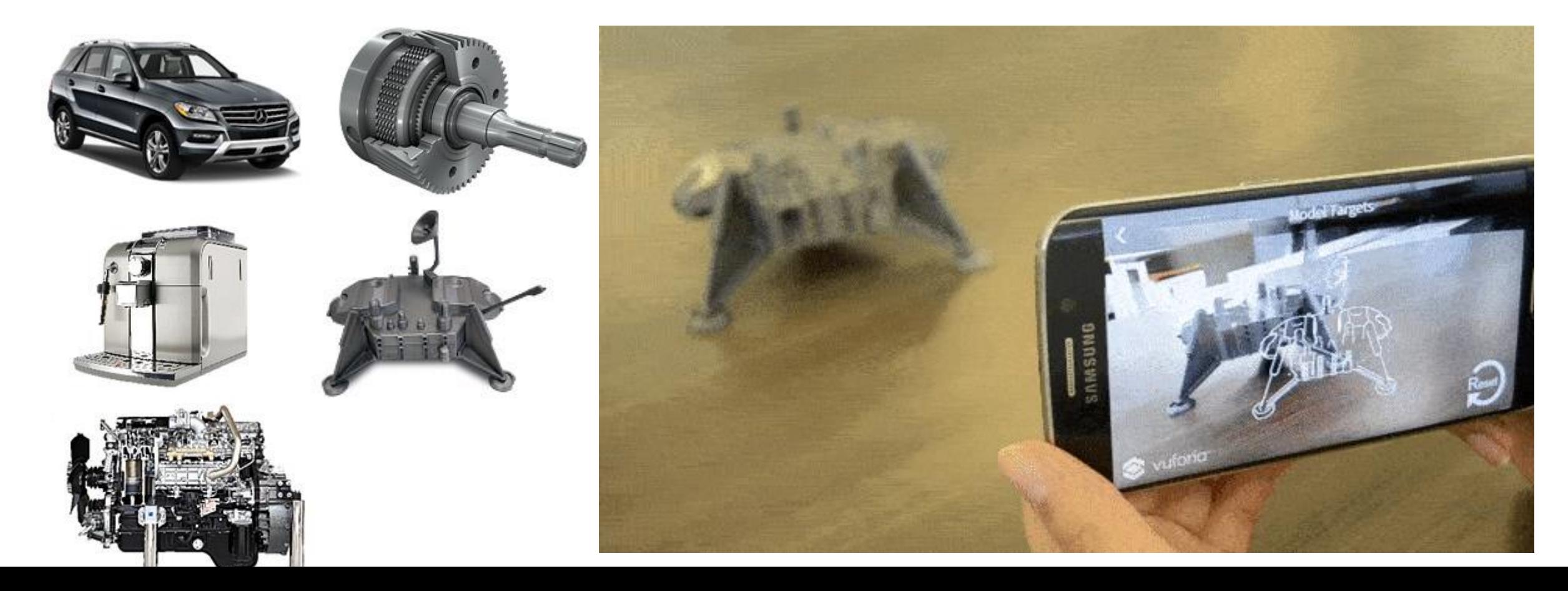

#### **Пререквизиты и требования к используемым платформам для реализации функционала Model Target в Проектах Vuforia Engine**

- **Model Target** определяется с помощью предустановленного ПО **Model Target Generator.** Определенный т.о. целевой объект может быть отслеживаем с разных точек зрения и под разными углами посредством использования **Guide Views** (см. ниже), который можно обучить т.о., чтобы диапазон обнаружения был равен **360 градусам**.
- **По сравнению** с целевым объектом, созданным на базе облака точек, полученного после сканирования реального объекта, **Model Target,** созданный на базе готовой **CAD-модели**, соответствующей реальному объекту, работает быстрее и проще. Это связано с тем, что в данном случае исключены несоответствия и ошибки, которые могут возникать при сканировании. Например, освещение и тени на объекте могут внести искажения во время сканирования, или некоторые светоотражающие и прозрачные материалы могут не улавливаться сканером.

Дополнительные материалы для эффективного применения **Model Target**, примеры успешного использования данного типа целевых объектов в Проектах **Vuforia Engine**, а также рекомендации по **CAD**моделям для **Model Target** → **Model Targets [Supported](https://library.vuforia.com/content/vuforia-library/en/articles/Solution/model-targets-supported-objects.html) Objects & CAD Model Best Practices** →

Принимая решение о выборе метода распознавания/отслеживания **Model Target** следует учитывать:

✓ **Отслеживание Model Target** реализуется наилучшим образом, если выбранный для этого физический объект остается неподвижным. Пользователь Приложения ДР может перемещаться вокруг распознаваемого/отслеживаемого объекта, но сам он должен оставаться неподвижным. Если при разработке сценария Приложения ДР предполагается возможное движение объекта – следует воспользоваться инструкциями «**ADAPTIVE**» в **[Optimizing](https://library.vuforia.com/features/objects/model-targets/tracking-modes.html) Model Target Tracking.**

# **Распознавание** → **recognition AR experience <https://youtu.be/DvjoKDNSEBQ>**

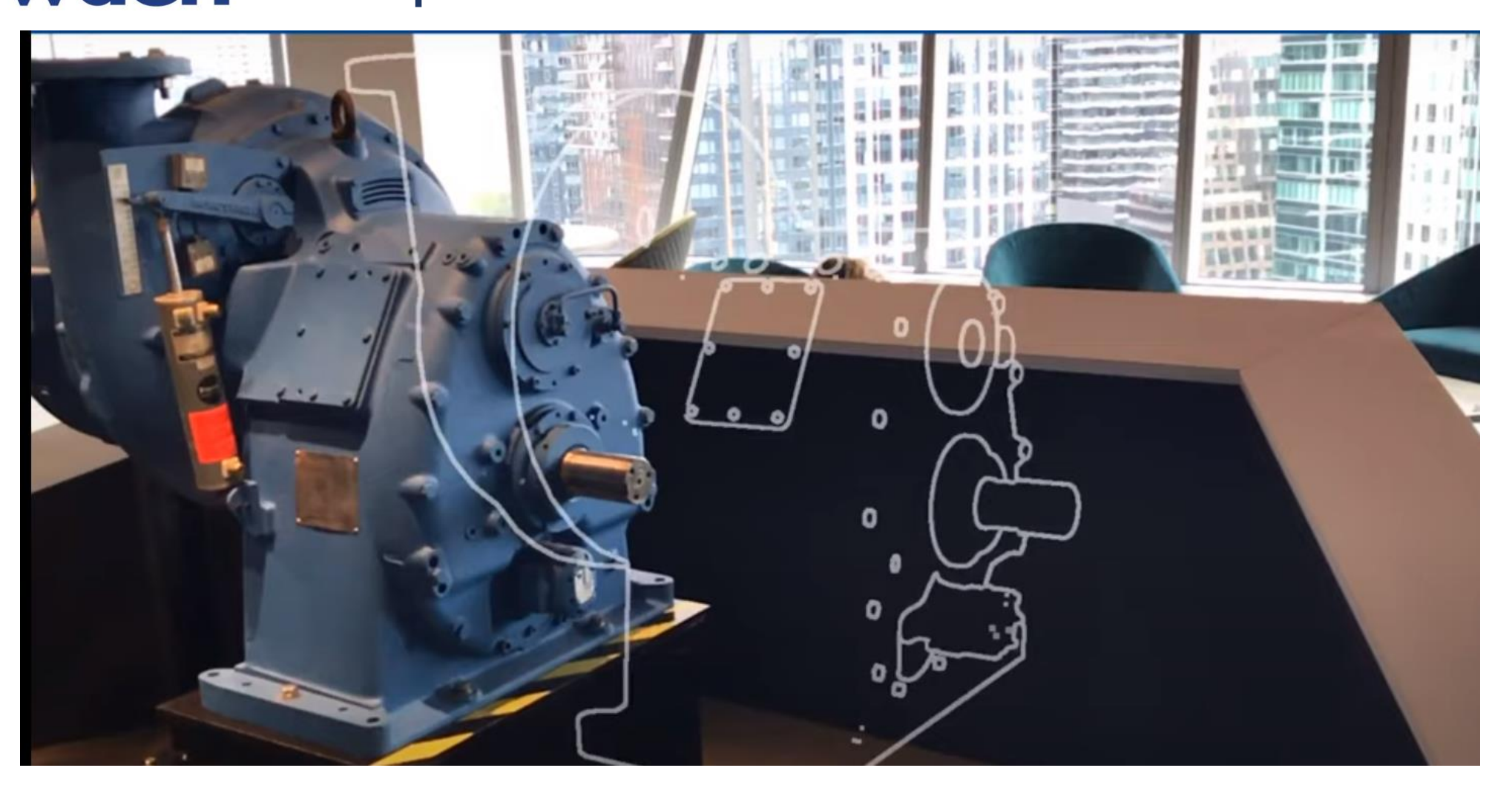

#### **Model Targets [Supported](https://library.vuforia.com/content/vuforia-library/en/articles/Solution/model-targets-supported-objects.html) Objects & CAD Model Best Practices** →

**Принимая решение о выборе метода распознавания/отслеживания Model Target следует учитывать:**

- ✓ **Объекты** с цветной или узорчатой поверхностью обычно работают лучше. Монохромные объекты трудно отследить (**track**), хотя их можно надежно обнаружить (**detected**). Чтобы различить объект, требуется некоторое изменение внешнего вида поверхности. По этой причине не рекомендуется использовать для **Model Target** белые объекты на белом фоне или черные объекты на темном фоне. Темные, блестящие или прозрачные объекты, также могут затруднять **track/detected**, поскольку они не обеспечивают достаточных деталей поверхности. Иногда объекты, напечатанные на **3D-принтере** из одноцветного материала, также трудно отследить. **ПРИМЕЧАНИЕ.** Цвет физической модели не обязательно должен точно соответствовать цвету в CAD-модели, используемой для создания **Model Target** . Одна база данных **Model Target** может использоваться для обнаружения и отслеживания цветовых вариаций одного и того же продукта.
- ✓ **Чем сложнее геометрия объекта** и его **CAD-модели**, тем лучше работает его **track/detected** в данном методе. Кубы, сферы или объекты с очень удлиненными простыми формами могут быть легко перепутаны с другими объектами в настройках пользователя. Рекомендуется использовать объекты с острыми углами, вмятинами и выпуклостями. **НО!** Следует избегать симметричных объектов, так как **трекер Model Target** не сможет различить их стороны. Повторяющиеся детали, такие как идентичные выдавливания на поверхности, могут еще больше затруднить обнаружение и отслеживание.
- ✓ **Трекер Model Target** может допускать отклонения между объектом и цифровой моделью. При этом возможно, что гибкие или движущиеся части объекта не будут распознаваться или отслеживаться. Рекомендуется удалить из CAD-модели съемные детали, которые могут отсутствовать на физическом объекте, или движущиеся детали. Однако это рекомендации полезны только в том случае, если бОльшая часть объекта жесткая. Объекты, которые в основном состоят из шарнирных или гибких частей, не поддерживаются.

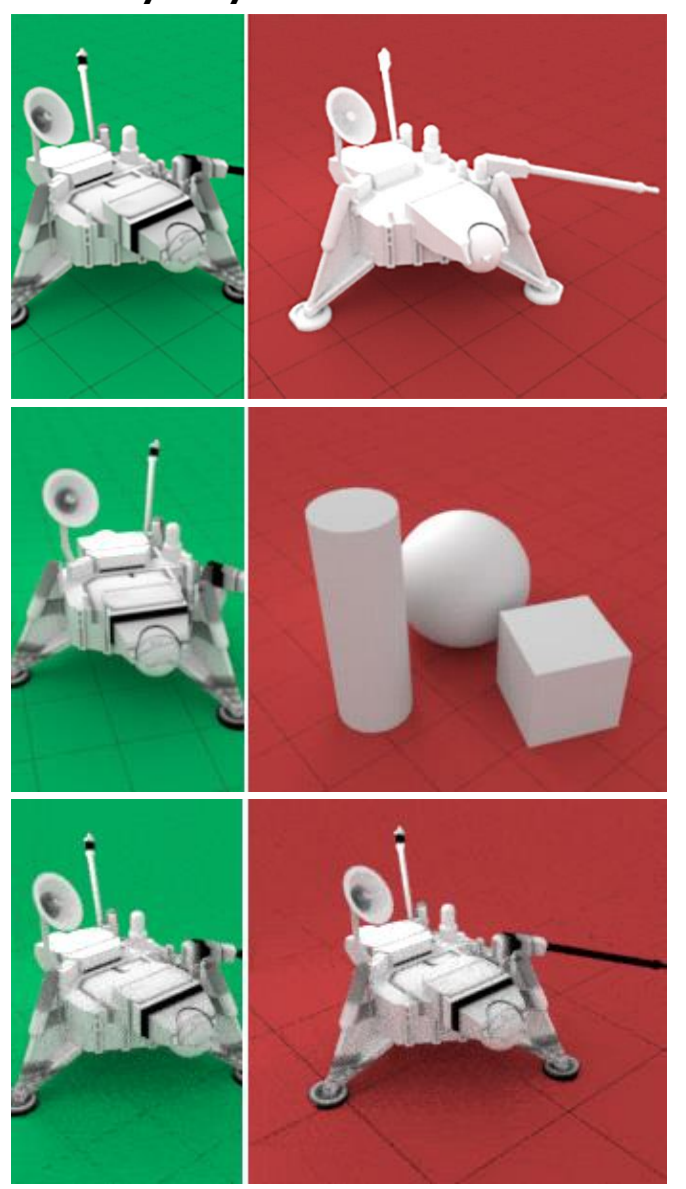

### **∨uforia®** engine<sup>™</sup> **Распознавание → recognition**

#### **Model Targets [Supported](https://library.vuforia.com/content/vuforia-library/en/articles/Solution/model-targets-supported-objects.html) Objects & CAD Model Best Practices** →

**Принимая решение о выборе метода распознавания/отслеживания Model Target следует учитывать:**

✓ **Физические объекты** должны иметь точно такую же форму и размер, как и их 3D-CAD модель, используемая для создания **Model Target (Matching CAD-model)**. Для надежной эксплуатации Приложений ДР важно иметь практически полное совпадение. Хотя неправильно масштабированные объекты могут быть обнаружены, производительность отслеживания будет ниже номинальной, если метрические шкалы не соответствуют у физического объекта и его цифрового двойника. По этой причине при использовании CAD-модели необходимо удостовериться в том, что **Model Target** настроен на корректный размер физического объекта в метрах как можно точнее. По практическим соображениям - поскольку иногда CAD-модели просто не представляют физический объект в масштабе 1: 1 - технология **Model Target** может допускать до 10% отклонения между реальным и виртуальным объектом в качестве компромисса.

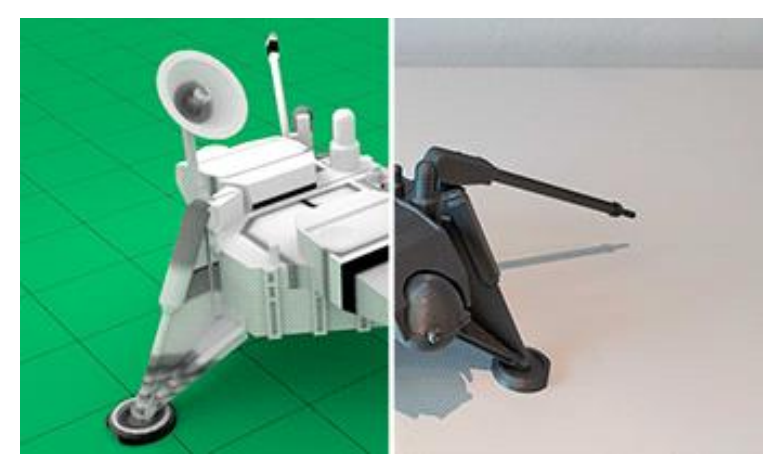

Дополнительные сведения см. В разделе **Best [Practices](https://library.vuforia.com/articles/Solution/best-practices-for-scaling-model-targets.html) for Scaling Model Targets**

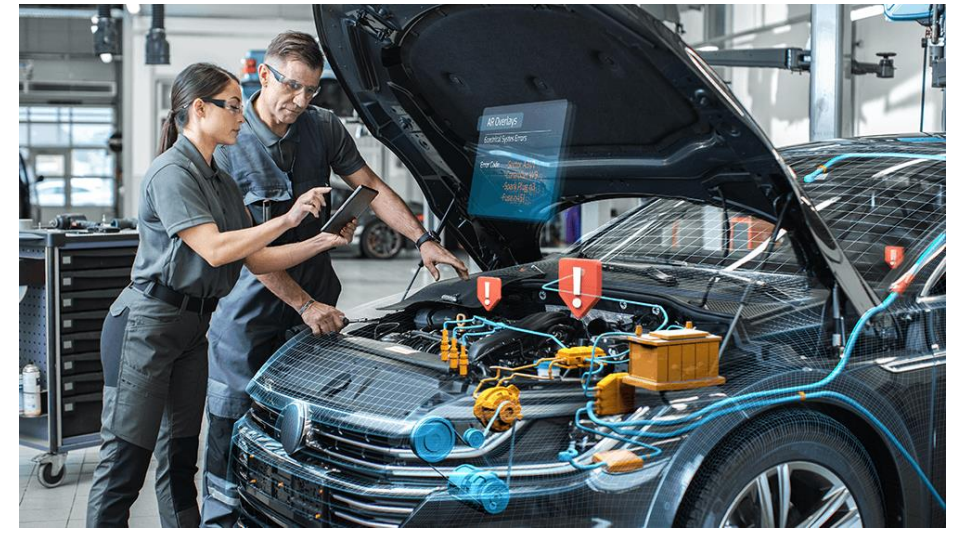

Для разработки **Model Target** необходимо воспользоваться специальным Приложением - **Model Target [Generator](https://library.vuforia.com/content/vuforia-library/en/articles/Solution/model-target-generator-user-guide.html) (MTG). MTG** использует в качестве входных данных **3D**-модель, представляющую объект, который вы хотите отслеживать, проверяет его на пригодность, позволяет установить углы обзора и расстояние и создает базу данных **Vuforia**, которую можно импортировать в Проект разработки Приложения ДР в среде **Unity+Vuforia Engine**. Чтобы повысить удобство отслеживания **Model Target**, **Vuforia** предоставляет подсказку о движении, которая идеально подходит для отслеживания стационарных объектов. Дополнительная информация → **[Optimizing](https://library.vuforia.com/content/vuforia-library/en/articles/Solution/using-the-model-target-motion-hint.html) Model Target Tracking**

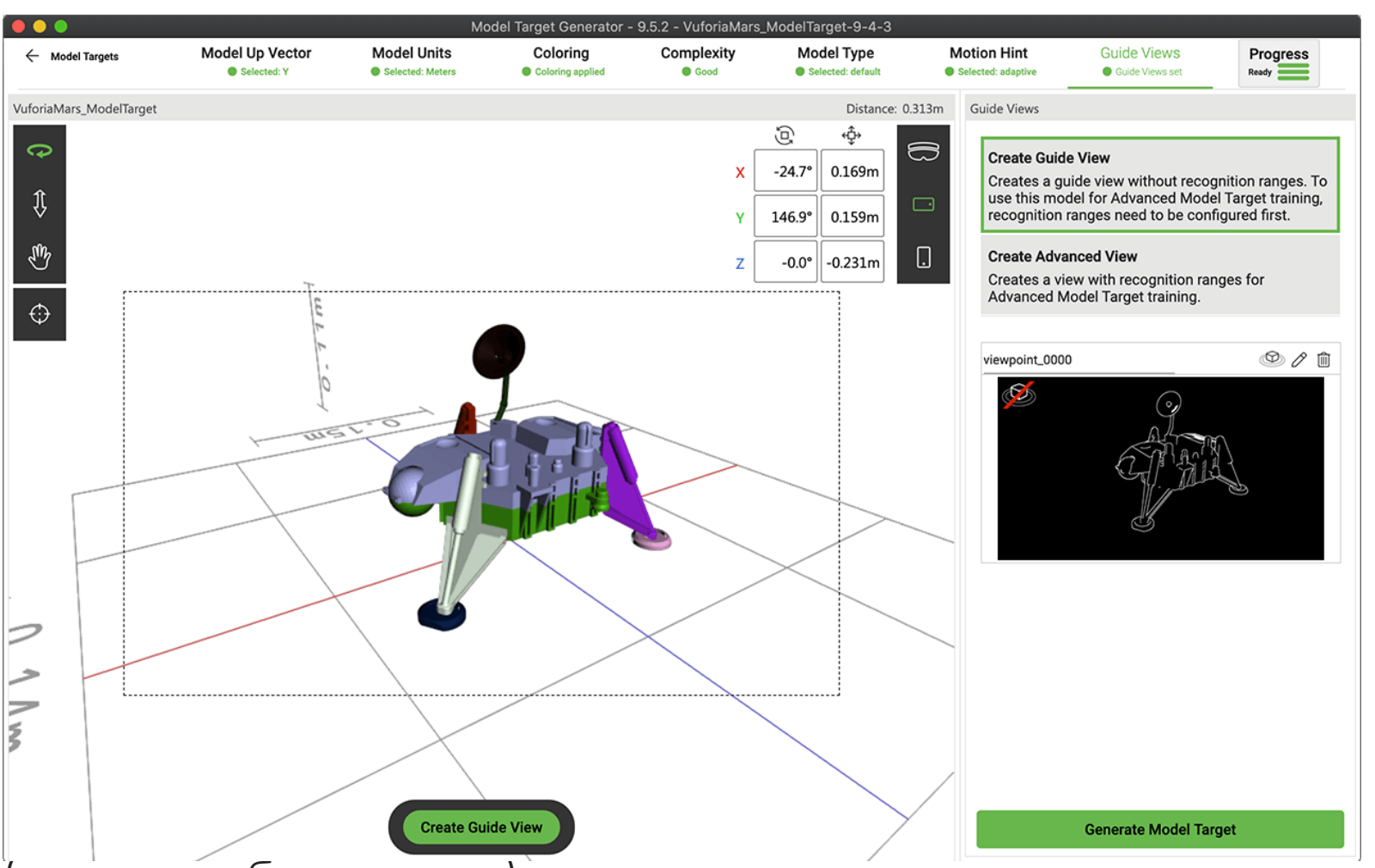

#### **[Model Target Generator](https://library.vuforia.com/articles/Solution/model-target-generator-user-guide.html)**

**MTG** преобразует существующую **3D**-модель в базу данных **Vuforia Engine**, которая может использоваться для отслеживания с использованием метода **Model Target**. Этот инструмент позволяет проверить, может ли данная 3Dмодель использоваться для Model Target, т.е. – удовлетворяет ли она выше перечисленным требованиям, установить начальную позицию привязки, а затем экспортировать окончательную базу данных. База данных, сгенерированная **MTG**, включает в себя визуализации модели (рендеринг) из **Guide View**

(позиция обнаружения), которые можно использовать, если есть намерение создать свой собственный **Guide View** для просмотра изображений, которые могут лучше соответствовать визуальному стилю разрабатываемого Приложения ДР, чем **Guide**, предоставляемый по умолчанию **API Vuforia Engine**. Подробности инсталляции **MTG**, особенности интерфейса, поддерживаемые форматы загружаемых моделей и пр. – см. **Model Target [Generator](https://library.vuforia.com/articles/Solution/model-target-generator-user-guide.html) (<https://youtu.be/jbaUDMvv2Zw> )**

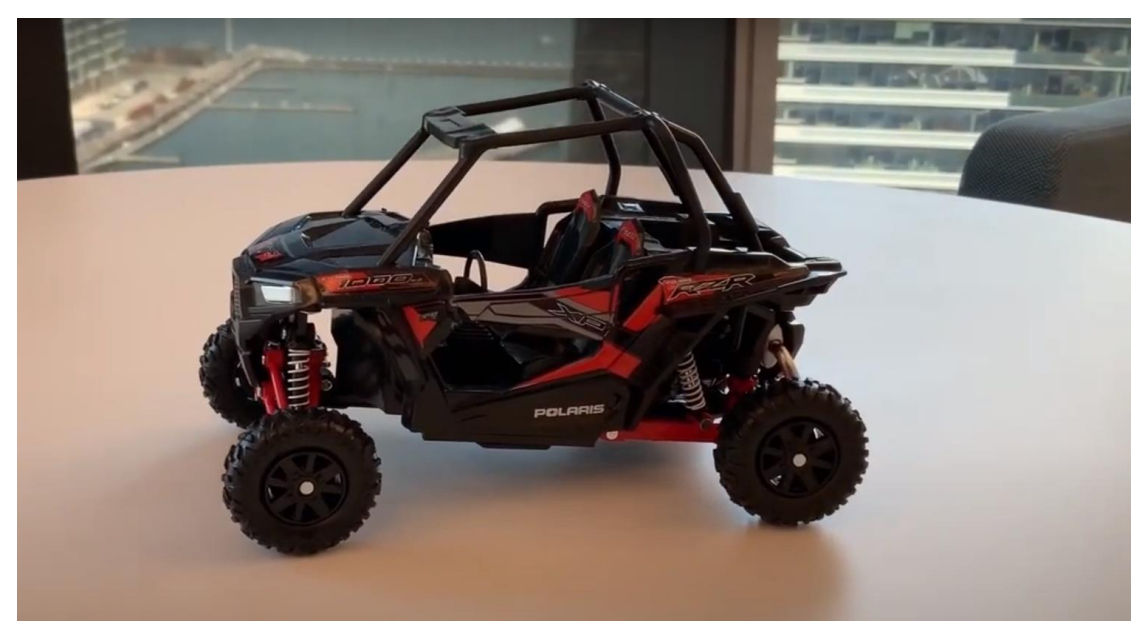

What you'll need for creating a model target

Unity 3D The Vuforia Model Target Generator A Physical Object Matching 3D CAD Model Vuforia Engine

**<https://youtu.be/jbaUDMvv2Zw> Vuforia Engine: How to Create Model Targets**

> **Augmented Reality Sales and Marketing Experience for Polaris RZR - Built with Vuforia Engine's new 360 Model Targets**

#### **<https://youtu.be/c3Nlb1Rz9wY>**

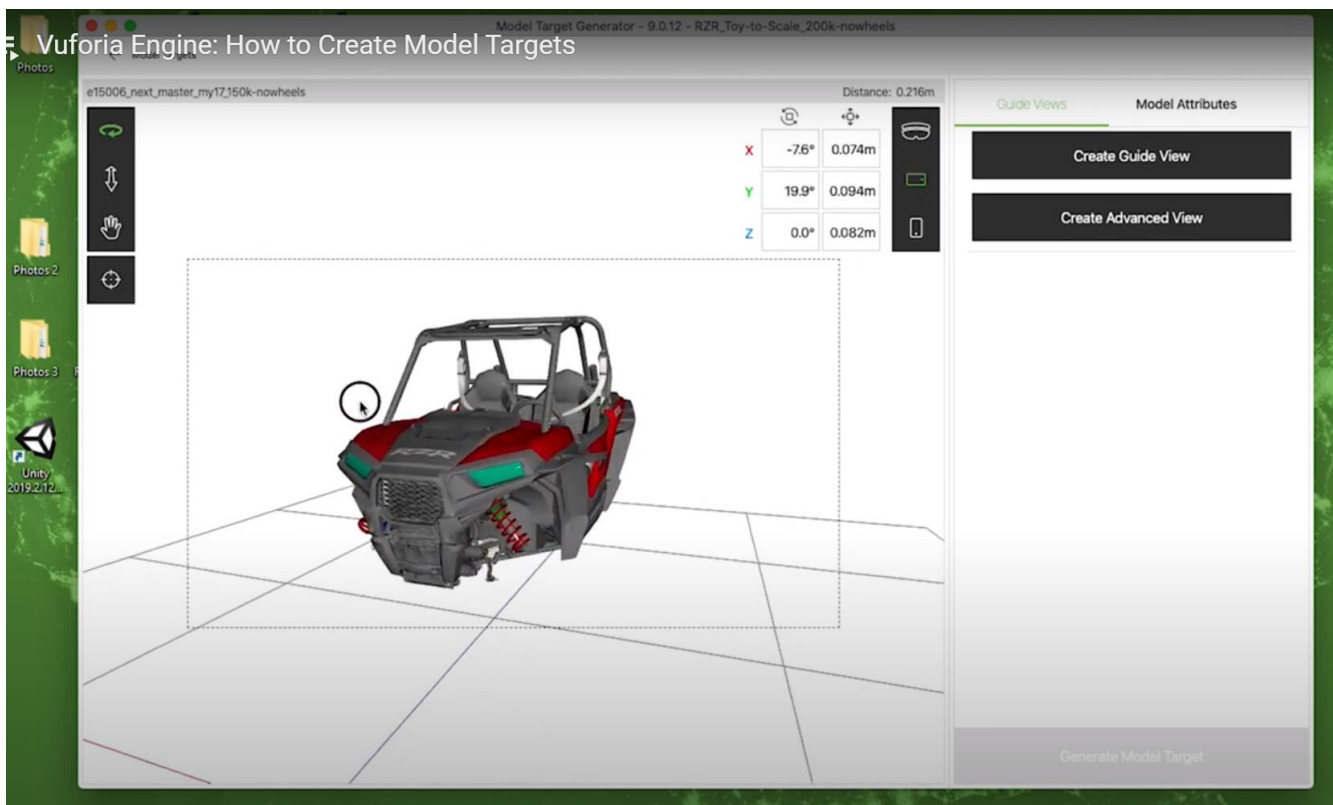

#### **Guide View**

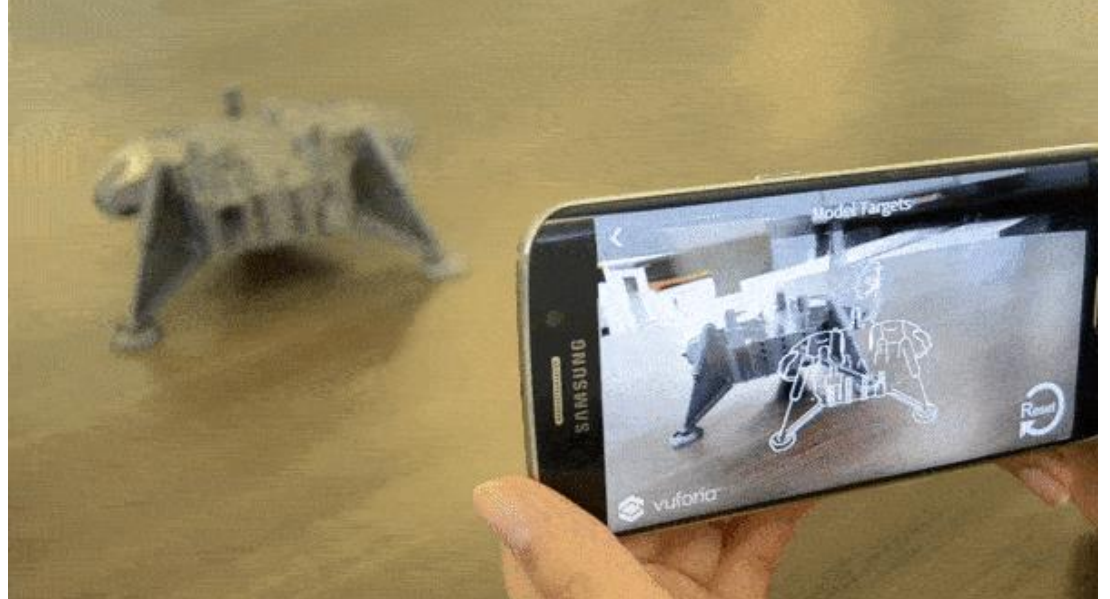

Рассматриваемый способ **reco/track (Model Target)** требует, чтобы пользователь держал свое устройство под определенным углом относительно реального объекта и на определенном расстоянии, чтобы начать отслеживание **Model Target**. Чтобы облегчить этот процесс, Приложение ДР, использующее этот метод **reco/track**, как правило, «рисует» в области отображения смартфона/мобильного устройства контурное изображение обнаруживаемого/ распознаваемого объекта, показывающее

приближение к реальному объекту с этого расстояния и угол обзора, так что пользователю просто нужно переместить свое устройство, пока реальный объект не совпадет с контурным изображением. После этого может начаться отслеживание и позиционирование контента относительно целевого реального объекта. В **Vuforia Engine** контурное изображение, формируемое с помощью **3D**-модели и угол/расстояние относительно реального объекта, которому соответствует контур, называются **Guide View**.

Как **Guide View** формируется и работает с типичным **AR**-Приложением, использующим **Model Target** → **[Introduction](https://library.vuforia.com/content/vuforia-library/en/articles/Solution/introduction-model-targets-unity.html) to Model Targets in Unity & Model Target Test App User [Guide.](https://library.vuforia.com/content/vuforia-library/en/articles/Solution/model-target-test-app-user-guide.html)**

**Как разработать Проект ДР с использованием метода таргетирования Model Target в среде объектной разработки Unity см.** → **[Introduction to Model Targets in Unity](https://library.vuforia.com/content/vuforia-library/en/articles/Solution/introduction-model-targets-unity.html)**

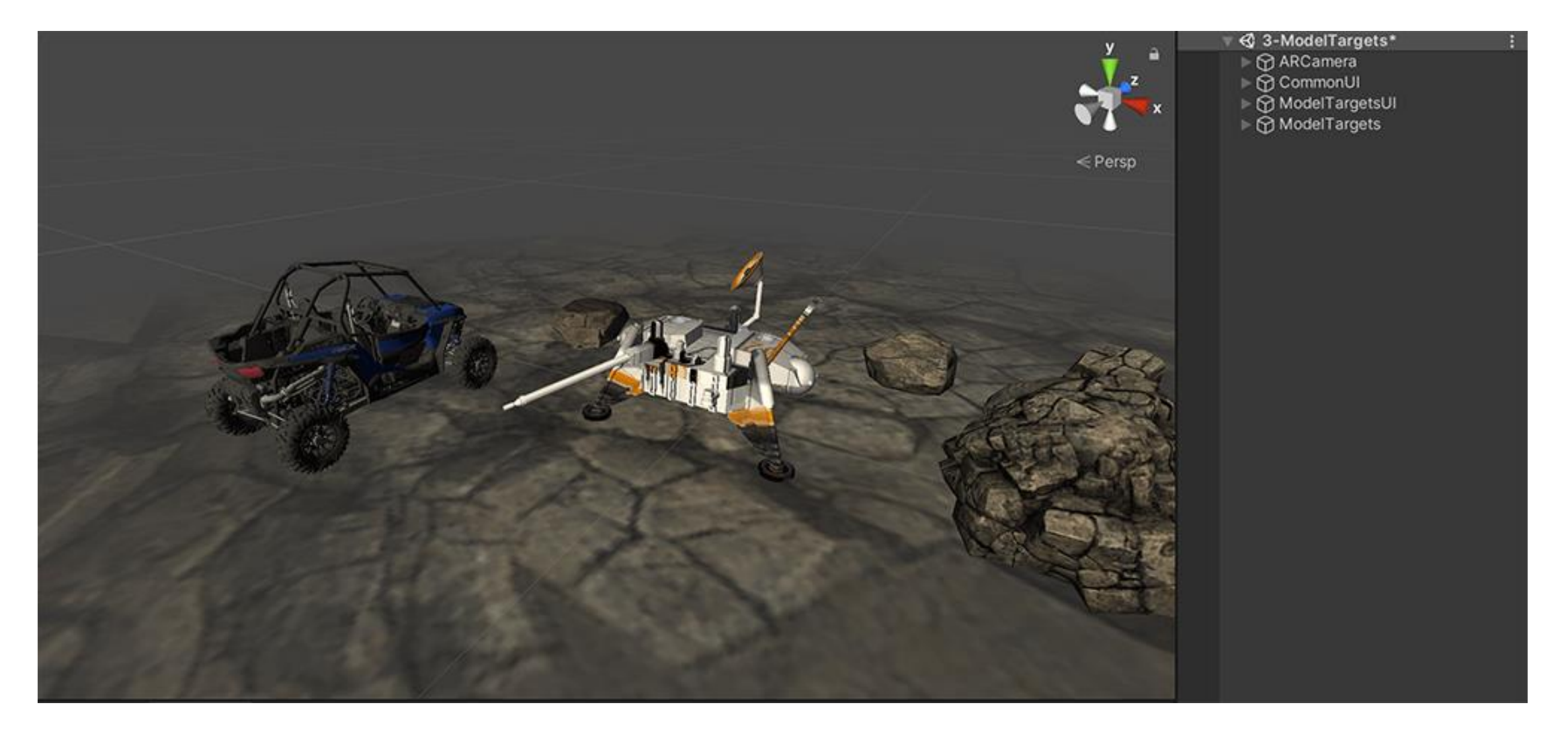

**<https://library.vuforia.com/articles/Solution/introduction-model-targets-unity.html>**

Остановимся подробнее на трех перечисленных выше методах реализации **recognition** и **tracking**, объединенных в одну общую группу **Tracking Objects**

- ➢ **Model target from a 3D Scan** создаются с использованием реального объекта. Сканирование реального объекта исключает необходимость наличия его **3D**-модели. Здесь существуют два возможных пути создания данного подтипа **Model target** – два варианта произвести сканирование объекта с целью получения облака точек:
- a. За счет подключения специального оборудования для сканирования см. описание процесса разработки **Model target** с использованием подключенных сканеров **[hardware](https://library.vuforia.com/articles/Solution/how-to-create-model-targets-from-3d-scans.html#hardware-3d-scanning) aided structure scanner**. **(<https://library.vuforia.com/articles/Solution/how-to-create-model-targets-from-3d-scans.html#hardware-3d-scanning>** ) **ОБРАТИТЕ ВНИМАНИЕ** – описанный здесь способ получения облака точек с помощью подключенного сканера (**[Occipital](https://structure.io/structure-sensor) Structure Sensor**) для последующего их преобразования в **Model target** может быть использован **для iOS – мобильных устройств.**
- b. Из высококачественных изображений физического объекта целиком, т.е. с разных его сторон. Кроме того, для последующей обработки изображений с целью преобразования их в облако точек для создания **Model target** требуется специальное программное обеспечение для фотограмметрии (**[photogrammetry](https://library.vuforia.com/articles/Solution/how-to-create-model-targets-from-3d-scans/creating-a-model-target-from-photogrammetric-scans.html)**).

В обоих вариантах в результате выполнения манипуляций с помощью упомянутого оборудования или ПО создается сеть, на основании которой затем создается цифровая **3D-модель** для загрузки в **Model Target Generator.** Сеть может предварительно обрабатываться в ПО для моделирования (упрощение или очистка) , прежде чем цифровая модель будет готова для импорта в **MTG**.

**<https://library.vuforia.com/features/objects/object-reco/compare-tracking-methods.html>**

Особенности и преимущества использования каждого из трех перечисленных методов реализации **recognition** и **tracking**, объединенных в одну общую группу **Tracking Objects, собраны в таблице:**

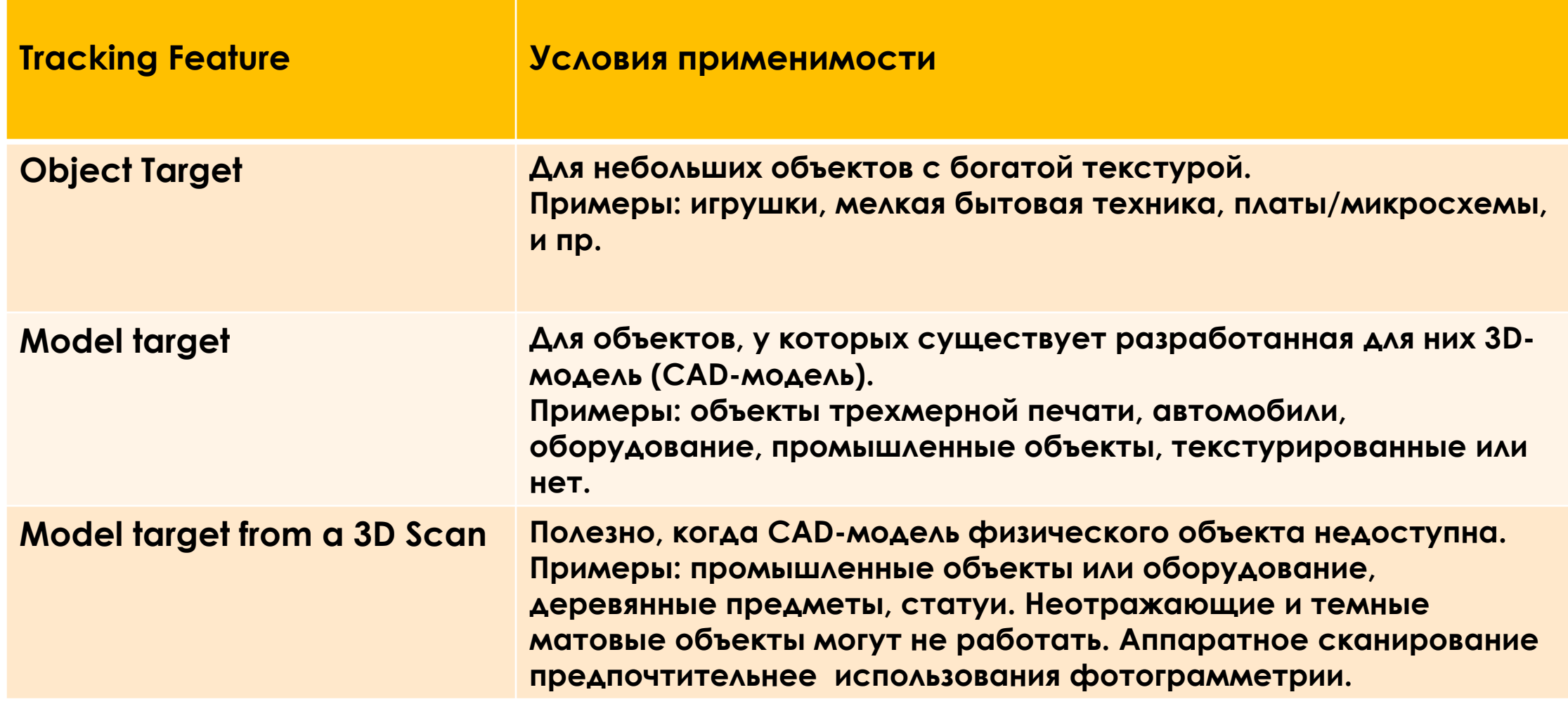

**<https://library.vuforia.com/features/objects/object-reco/compare-tracking-methods.html>**

#### **Стратегия разработки Приложений ДР эффективное объединение физического и цифрового миров**

**Augmented Reality раскрывает ценность КОНВЕРГЕНЦИИ ФИЗИЧЕСКОГО, ЦИФРОВОГО и ЧЕЛОВЕЧЕСКОГО миров**

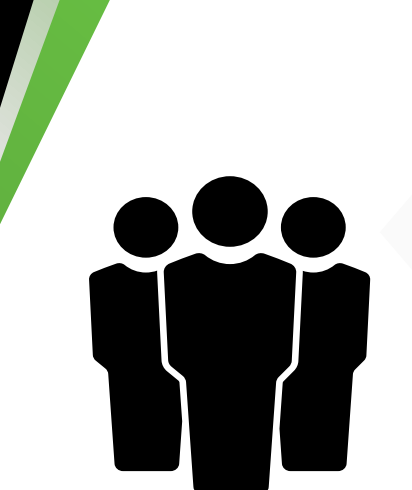

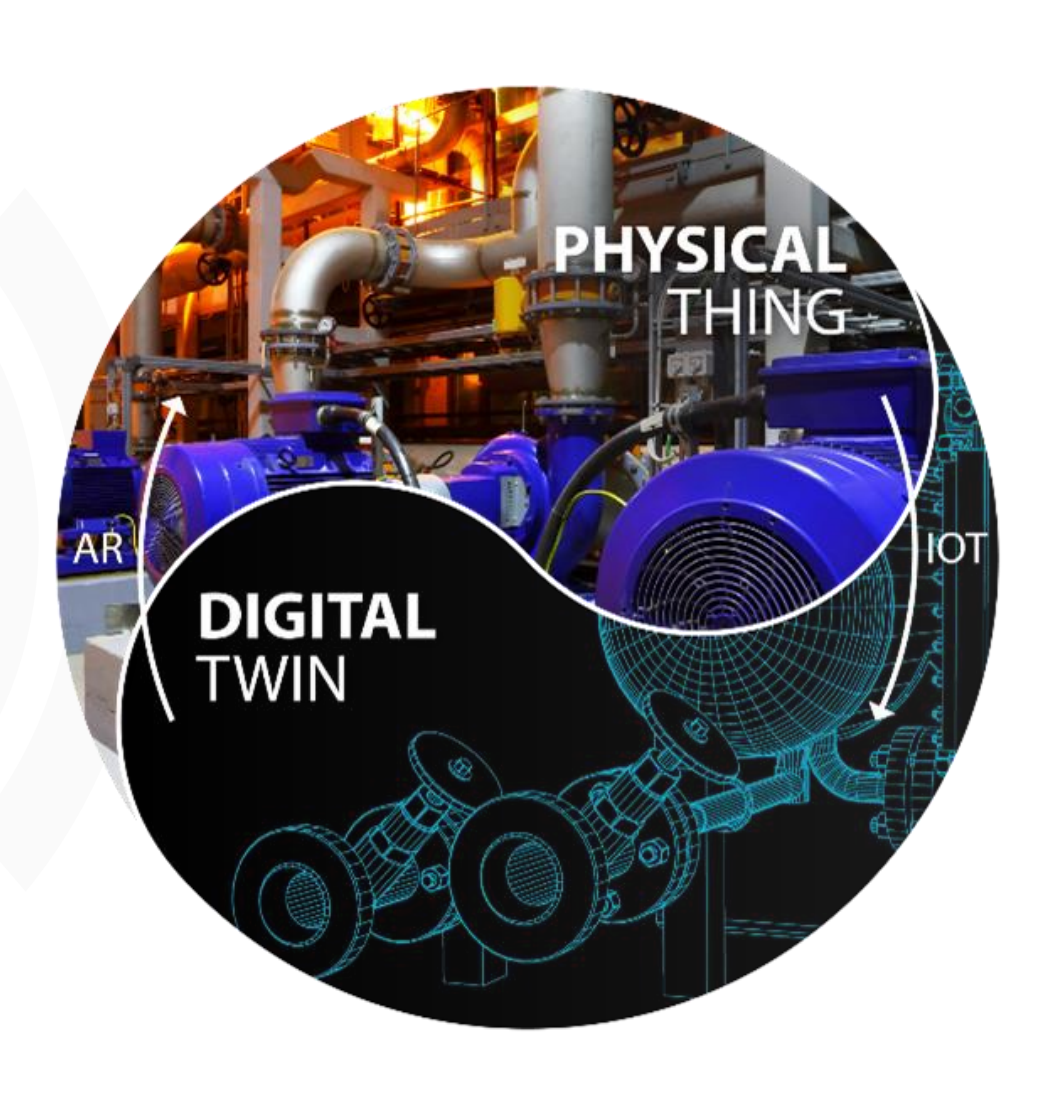